## СОЗДАНИЕ **API** ДЛЯ УНИФИЦИРОВАННОГО ВЗАИМОДЕЙСТВИЯ ПО **«**МОНИТОР РЕАЛЬНОГО ВРЕМЕНИ**»** С БАЗОЙ ДАННЫХ **SQLITE**

Автор: Каршева Елена, 5 курс.

Руководитель: Мандрик Андрей Владимирович, кандидат технических наук.

Образовательное учреждение: Государственное бюджетное образовательное учреждение высшего профессионального образования Московской области Международный университет природы, общества и человека «Дубна» филиал «Протвино».

## **CREATING AN API FOR UNIFIED INTERACTION ON "MONITOR REAL TIME " DATABASE SQLITE Karsheva E.**

Монитор Реального Времени - это управляющая программа центральной приемопередающей станции (ЦППС) «СИСТЕЛ» и МТК-30.КП (устройство телемеханики контролируемого пункта), предназначенных для обеспечения функционирования систем сбора и первичной обработки данных в составе Автоматизированных систем диспетчерского управления (АСДУ).

ПО Монитор обеспечивает:

- Прием и передачу данных (телеинформации, команд телеуправления и телерегулирования, данных от счетчиков электрической энергии) по широкому спектру протоколов;
- Первичную обработку данных;
- Формирование массивов для передачи на верхний уровень в соответствии с заданными протоколами обмена;
- Синхронизацию времени подключенных устройств телемеханики.

Программа Монитор работает под управлением операционных систем MS Windows 2000/XP/Server 2003, а также под управлением ОС Linux Fedora Core 6/ Linux Debian 4 и выше.

Функционально программный комплекс Монитор можно разделить на следующие составляющие (Рис.1):

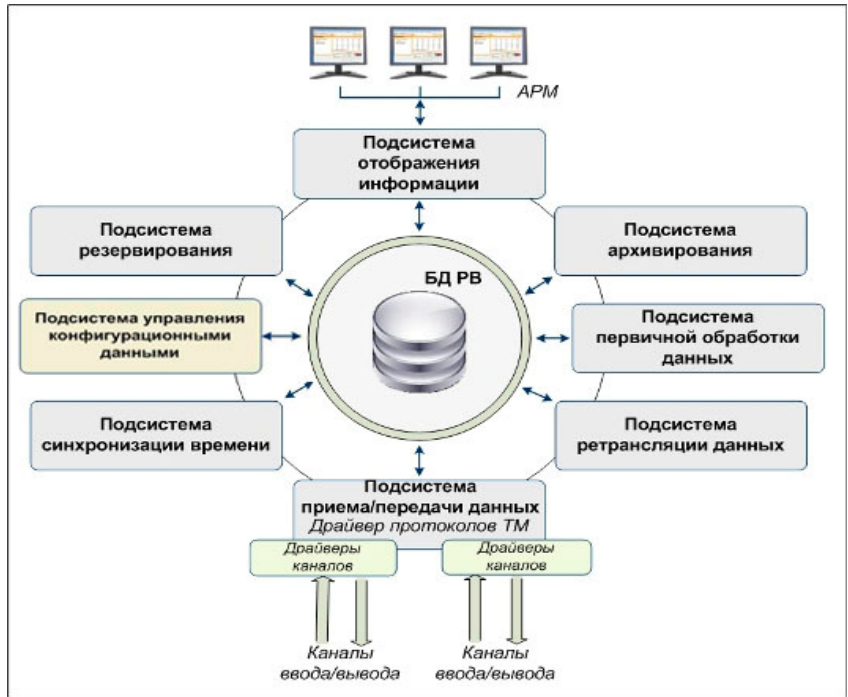

Рис. 1 Структура программного комплекса Монитор

Программное обеспечение «Монитор реального времени» используется для сбора данных с объектов телемеханизации и управления этими объектами. Конфигурация указанного программного обеспечения включает описание устройств сопряжения, каналов связи, принимаемых и рассчитываемых телемеханических сигналов. Параметризация программного обеспечения «Монитор реального времени» осуществляется посредством текстовых файлов и DBF-таблиц.

На данный момент рассматриваемое программное обеспечение поддерживает большое количество конфигурационных файлов, что значительно усложняет его настройку и последующую работу.

Целью работы является создание механизма унифицированного взаимодействия ПО «Монитор реального времени» с БД SOLite.

SQLite — легковесная встраиваемая реляционная база данных. SQLite не является отдельно работающим процессом, с которым взаимодействует программа, а предоставляет библиотеку, с которой программа компонуется, и база ланных становится составной частью программы. В качестве протокола обмена используются вызовы функций (АРІ) библиотеки SOLite.

Такой подход уменьшает накладные расходы, время отклика и упрощает программу. SQLite хранит всю базу данных (включая определения, таблицы, индексы и данные) в единственном стандартном файле на том компьютере, на котором исполняется программа.

Основные преимущества использования SQLite:

- простота использования. При создании таблицы необходимо только указать имена полей, но не их тип, так как все данные SQLite хранит в формате строки;
- работа с данными БД и интерфейс к нему реализованы как единое целое в  $\bullet$ виде одной библиотеки. Огромным преимуществом SQLite является высокая производительность;
- $\bullet$ легкость администрирования. SQLite хранит данные в обычных файлах, и необходимость отпалает всякая лополнительных средствах  $\mathbf{B}$ администрирования;
- легкая переносимость между платформами, веб-серверами и приложениями. Файлы баз данных совместимы с различными платформами (Windows, UNIX).

Данная работа связана с организацией перехода ПО «Монитор PB» от работы с DBF-файлами к работе с базами данных SQLite без внесения значительных изменений.

Существуют несколько классов, которые работают с DBF-файлами: MwDbf, cdbfile. Функции, которые описаны в этих классах:

- ф. открытия файла BOOL Open (const MwString& TableName);
- ф. закрытия файла void Close(void);
- ф. подсчета количества записей и столбцов int GetRecordCount(void); int GetFieldCount(void);
- ф. взятия первой строки и следующей void MoveFirst(void); void MoveNext(void):
- ф. определения имени таблицы CString GetName(void);  $\bullet$
- ф. взятия текущей строки int GetCurrentRecord(void);  $\bullet$
- ф. определения типа столбца char GetFieldType(unsigned short FieldNum);  $\bullet$
- $\bullet$ ф. определения размера столбца unsigned char GetFieldLen(unsigned short FieldNum):
- ф. определения имени столбца CString GetFieldName(unsigned short  $\bullet$ FieldNum);
- ф. получения значения столбца по имени/номеру столбца CString  $\bullet$ GetFieldBuf(const CString& Field), CString GetFieldBuf(unsigned short FieldNum);
- ф. перехода к строке по номеру строки void MoveToRecord(int RecordNumb);
- ф. добавления новой строки void CreateNewRecord(void);  $\bullet$
- ф. удаления заданной строки void RemoveCurrentRecord(int RecordNum);  $\bullet$

Главная задача заключалась в разработке класса MwSqliteDbT с аналогичными функциями и параметрами.

Пример функции открытия DBF-файла:

```
BOOL MwDbf::Open(const MwString& TableName)
\left\{ \right.Name = TableName;printf("Open DBF - %s\n", (const char*) TableName);
       \frac{1}{2}return Base.OpenFile((const char*) TableName);
Соответствующая функция класса MwSqliteDbT выглядит так:
BOOL MwSqliteDbT::Open(const CString& TableName)
\{Name = TableName:Name.MakeLower();
       Name.Replace(".dbf","");
       char buff1281:
   sprintf(buf, "select * from %s", (const char*)(LPCTSTR)TableName);
        sq = but;if (rc = \text{sglite3} \text{ prepare}(db, \text{sgl}, -1, \&p\text{Stmt}, \text{NULL}))\{if(pStmt != NULL)sqlite3 finalize(pStmt);
                     pStmt = NULL;return FALSE:
              \mathcal{L}CurrentRecord = 0:
              FieldCount = 0:
              FieldCount = \{ 3 \} column count(pStmt);GetRecordCount();
              return TRUE;
```
Внутри функции переменной Name присваивается имя таблицы, например Calibr.dbf, а потом выполняется преобразование этого имени. Все буквы становятся строчными и расширение .dbf удаляется. Имя становится calibr. Чтобы открыть таблицу необходимо выполнить запрос «select \* from TableName». Прежде чем выполнить SQL запрос, его необходимо подготовить к выполнению, откомпилировав в байт-код с помощью функции int sqlite3 prepare(). После компиляции SQL запроса ее можно выполнить с помощью одного или нескольких вызовов функции int sqlite3 step (sqlite3\_stmt \*pStmt). Таким образом, оставляем названия и параметры функций неизменными, а заменяем только тела функций.

Результатом проделанной работы является создание специального программного обеспечения для настройки и работы ПО «Монитор PB» с данными, которые хранятся в базе данных SOLite.

## Список используемой литературы

- 1. Документация «Монитор реального времени системы сбора и первичной обработки телеинформации. Руководство системного программиста», 149 с.
- 2. http://www.sqlite.org/docs.html (Руководство по SQLite).